## **Graphische Lösung einer Differenzialgleichung mithilfe des ClassPad300PLUS**  (Betriebssystem 3.00, seit September 2006 eingeführt)

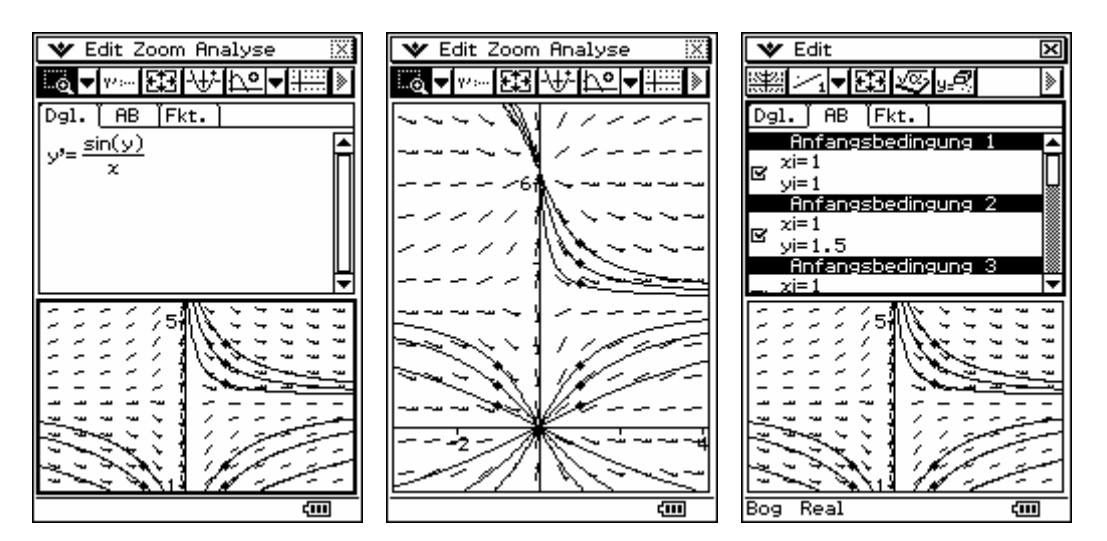

Im PC-Emulator des ClassPad300PLUS können die Screenshots auf PC-Bildschirmbreite vergrößert und direkt in andere Dokumente kopiert werden:

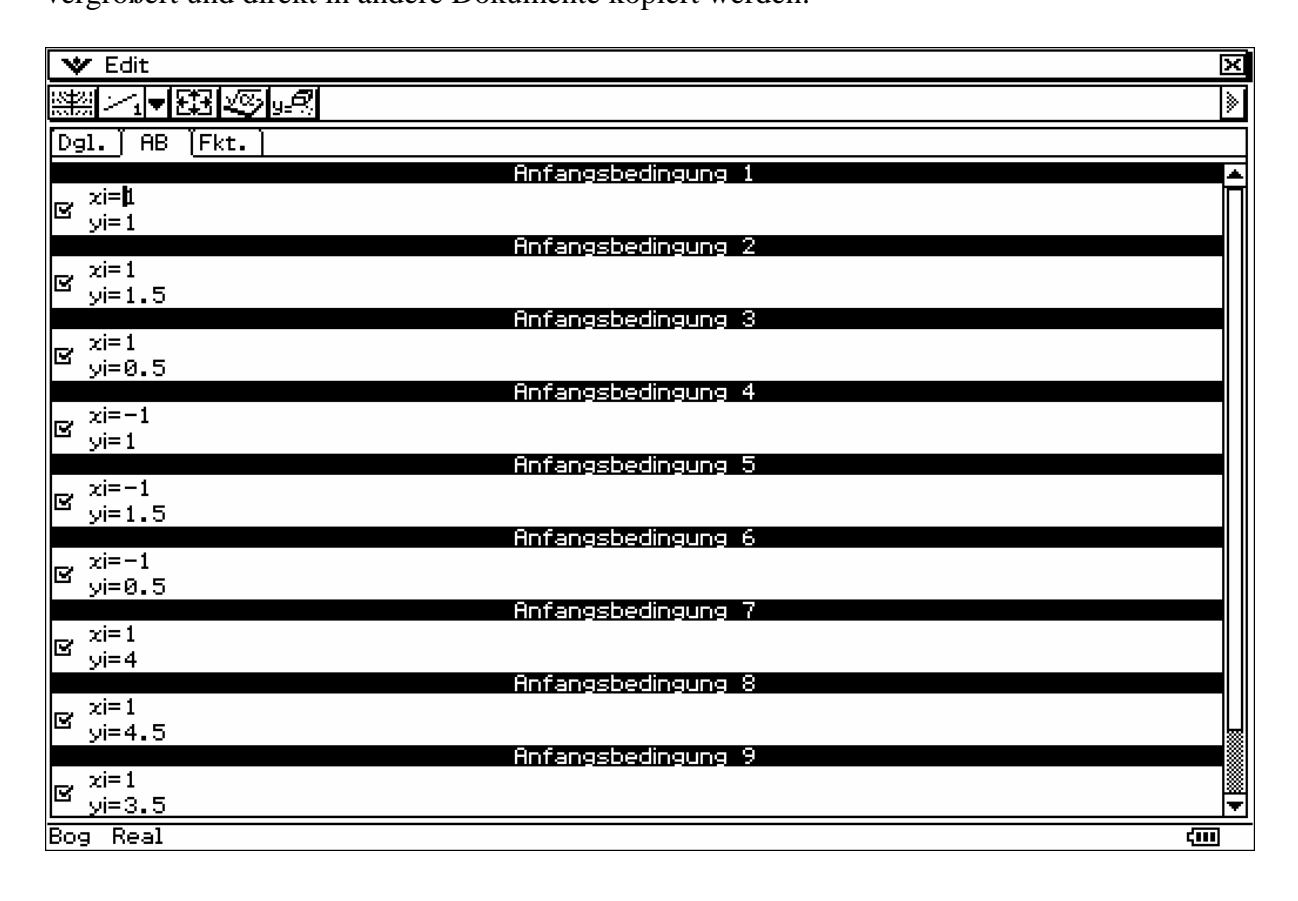

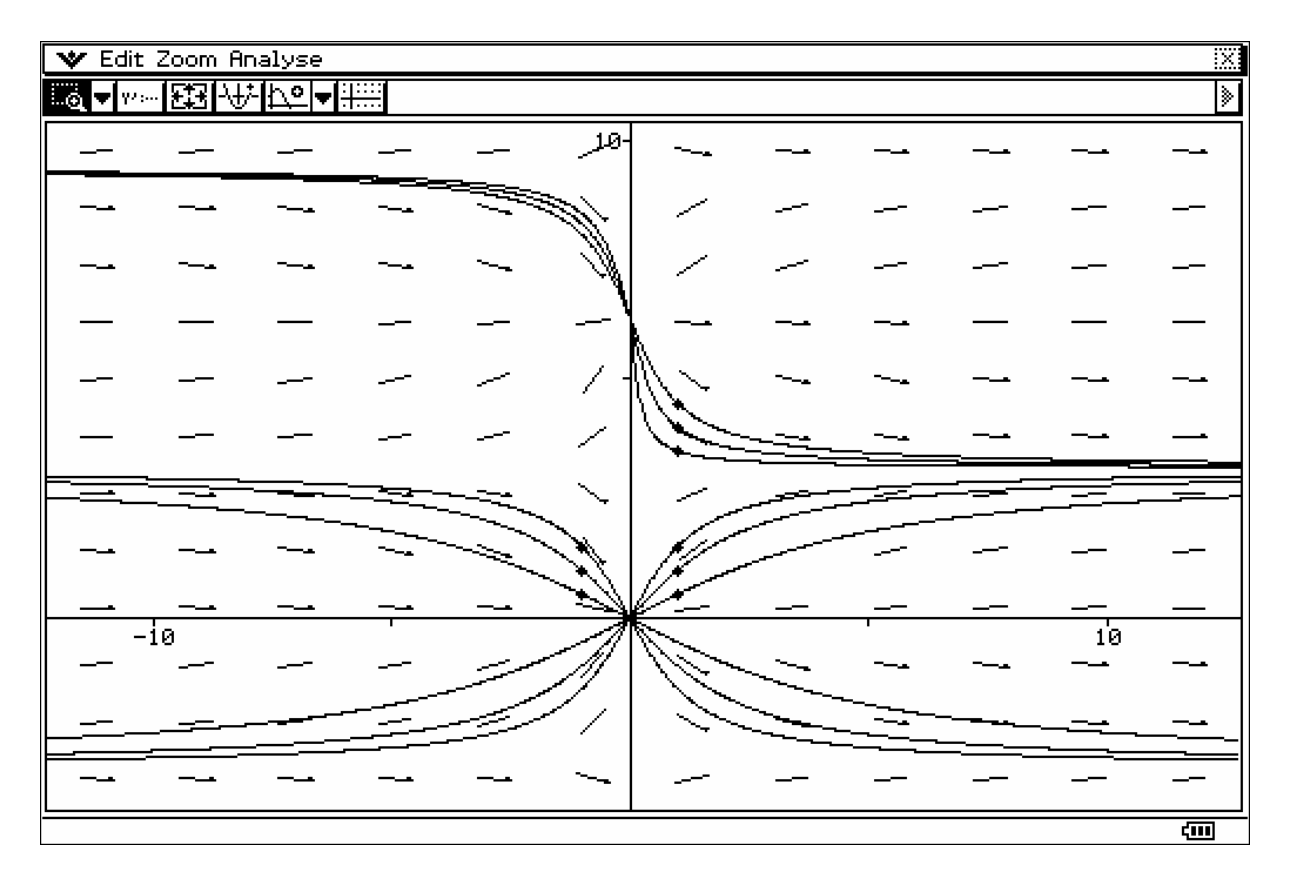

In der Grafik sind die Anfangsbedingungen für die eingezeichneten Integralkurven durch dicke Punkte markiert.

Im Hauptanwendungsmenü findet man mit dem dSolve-Befehl die analytische Lösung:

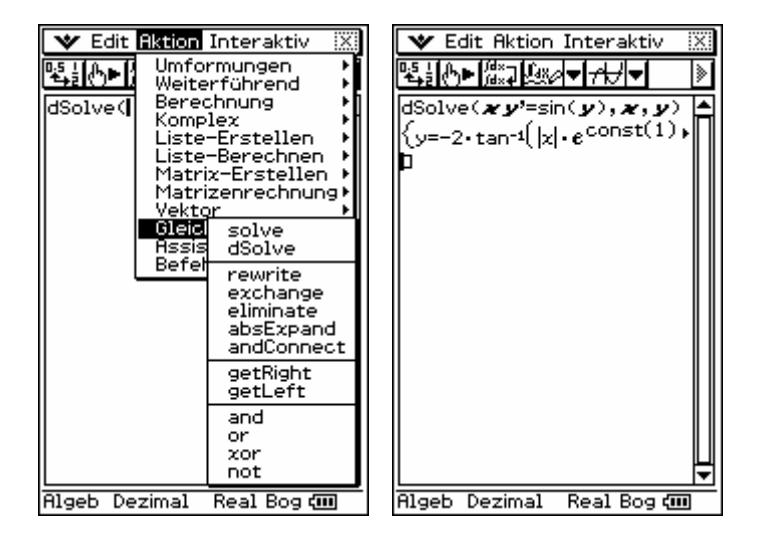

In dem folgenden Bild wurde der Taschenrechnerbildschirm wieder auf volle Breite des PC-Bildschirms vergrößert. Damit muss die Zeile nicht gescrollt werden.

constn(1) und constn(2) bezeichnen zwei ganzzahlige Parameter, die zur Beschreibung der Periodizität der beteiligten trigonometrischen Funktionen dienen.

Die singulären Lösungen **y** = **y**(**x**) =  $0+2\pi$  **constn**(3) sind zusätzlich zu berücksichtigen.

V Edit Aktion Interaktiv Χ  $\frac{1}{2}$  $\overline{\mathcal{P}}$  $\left\{\n\begin{array}{l}\n\text{dsolve}(\mathbf{x}\mathbf{y}^{\prime}=\sin(\mathbf{y}),\mathbf{x},\mathbf{y}) \\
\text{dsolve}(\mathbf{x}^{\prime}=\sin(\mathbf{y}),\mathbf{x},\mathbf{y})\n\end{array}\n\right\}$ 10 Rigeb Dezimal Real Bog 囼